# **UBC Learning Commons Guides**

# Digital HD Video Camera Recorder (Camcorder)

Digital Camcorders are well-suited for long, continuous recording sessions. They are easy and comfortable to use for long periods of time.

LOAN TIME: 3 DAY

Fine Rate: \$5/day up to a max of \$30 Replacement Value: \$700 Available to:

- students, faculty, and staff

SONY

### **Quick Start**

- 1. Open the LCD panel to turn the camcorder on.
- 2. For some models, switch the side toggle to open/close the lens cover. (See image below)
- 3. Check that your files are being saved to internal memory or the memory card. (See Tips)
- 4. Press START/STOP to record. (See image below)
- 5. Sliding the lever towards W or T zooms in or out. (W: wide = aWay, T: telephoto = Towards)
- 6. Press the button to playback your media.
- 7. Transfer the files onto a USB key or other memory storage before wiping/deleting your files from the camcorder. (See FAQ and Tips)

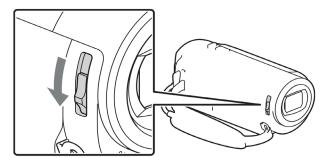

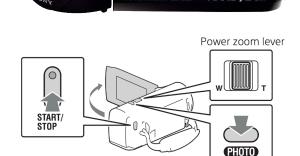

# Tips

### File Save Location

- Go to "Setup" in the Menu
- Select "Media Select" to choose between using Internal Memory or an External Memory Card

### File Format

- For easy file exporting and editing, use the "MP4" or "XAVC S HD" Image Quality/Size setting
- For "HD Quality," videos will save as a AVC HD file such as .MTS NOTE: this is not recommended
- AVC HD files need a converter to be edited

### **Memory Wiping**

- -Go to "Setup" in the Menu
- Select "Format"

### **FAQ**

Can I use an external audio recorder with the camcorder?

Only models with a 3.5 mm audio jack will accept external audio recorders. NOTE: Lavalier microphones are INCOMPATIBLE with ALL camcorders.

Where is the USB cable? It is attached to the camcorder, tucked in the grip belt.

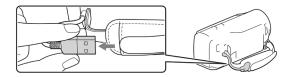

How do I transfer files from the camcorder?

- 1a. If media is on internal memory, plug the USB cable into a computer.
- 2a. **Turn on the camcorder** to connect the device to the computer and access your files.
- 3a. Copy/Cut your video files onto your computer, USB key, or other storage device.
- 1b. If media is on an **external memory card**, you can either **follow steps 1-3a or insert the external memory card** into your computer.

### How do I charge?

You can charge the camcorder using the USB cable or via the included battery charger in some models.

# Camcorder Quick Start

### **Quick Start**

- 1. Open the LCD panel to turn the camcorder on.
- For some models, switch the side toggle to open/close the lens cover.
- 3. Check that your files are being saved to internal memory or the memory card (See Tips)
- 4. Press START/STOP to record.
- Sliding the lever towards W or T zooms in or out.
  (W: wide = aWay, T: telephoto = Towards)
- 6. Press the button to playback your media.
- 7. Transfer your files onto a USB key or other storage before wiping the files from the camcorder.

### **Quick Start - Transferring Files**

- 1a. If media is on **internal memory**, plug the **USB** cable into a computer
- 2a. **Turn on the camcorder** to connect the device to the computer and access your files
- 3a. Copy/Cut your video files onto your computer, USB key, or other storage device
- 1b. If media is on an external memory card, you can either follow steps 1-3a or insert the external memory card into your computer

### **FAQ**

Where is the USB cable?

It is attached to the camcorder, tucked in the grip belt.

NOTE: You can use the USB cable to transfer your files or charge the camcorder.

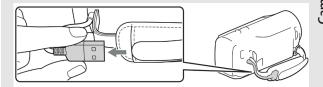

### FAQ

Can I use an external audio recorder with the camcorder?

Only models with a 3.5 mm audio jack will accept external audio recorders.

NOTE: Lavalier microphones are INCOMPATIBLE with ALL camcorders.

How do I wipe the camcorder?

Go to "Setup" in the Menu and select "Format"

LOANTIME: 3 DAYS

## Tips

### File Save Location

- Go to "Setup" in the Menu
- Select "Media Select" to choose between Internal Memory or an External Memory Card

### File Format

- For easy file exporting and editing, use the "MP4" or "XAVC S HD" Image Quality/Size setting
- For "HD Quality," videos will save as an AVC HD file such as .MTS (NOTE: this is not recommended)
- AVC HD files need a converter to be edited

Camcorder Tips

Camcorder Quick Start

Camcorder FAC